PEL212 – Processamento do Sinal de Voz

# Exercício: detecção de pitch

• Implementaremos o método SIFT (*simple inverse filtering tracking*)

Implementação no MATLAB do método de detecção de pitch SIFT

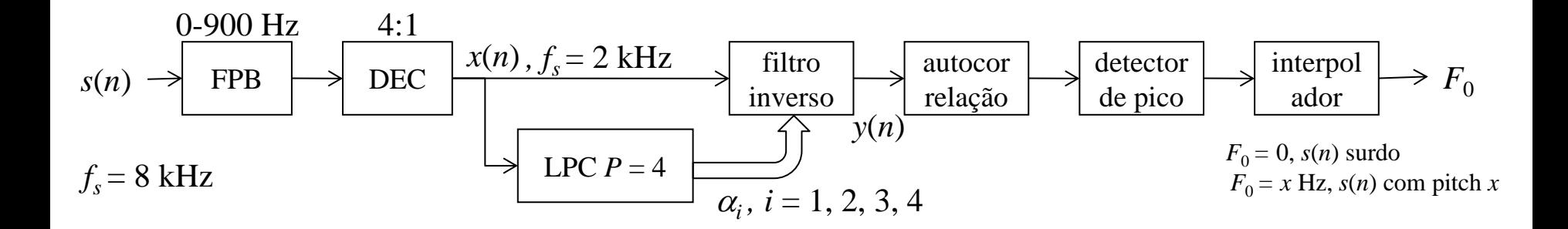

Utilizaremos o arquivo  $\circ$ 9. wav, disponível no Moodle junto com este material (apenas para informação, é um pequeno trecho do som "ó" do dígito 9)

```
>> [s,fs]=audioread('o9.wav'); % antes: [s,fs,nbits]=wavread('o9');
>> fs
fs = 8000
```
### Visualização do sinal a ser usado na implementação

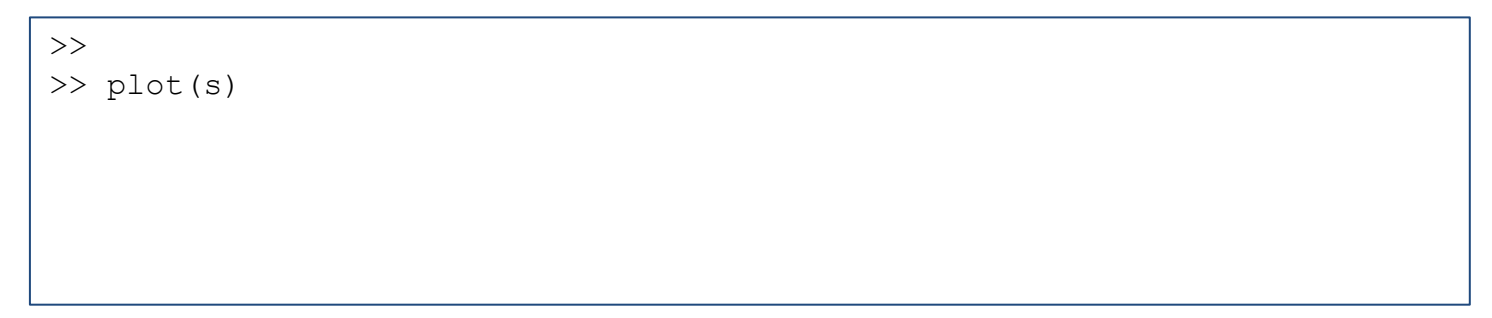

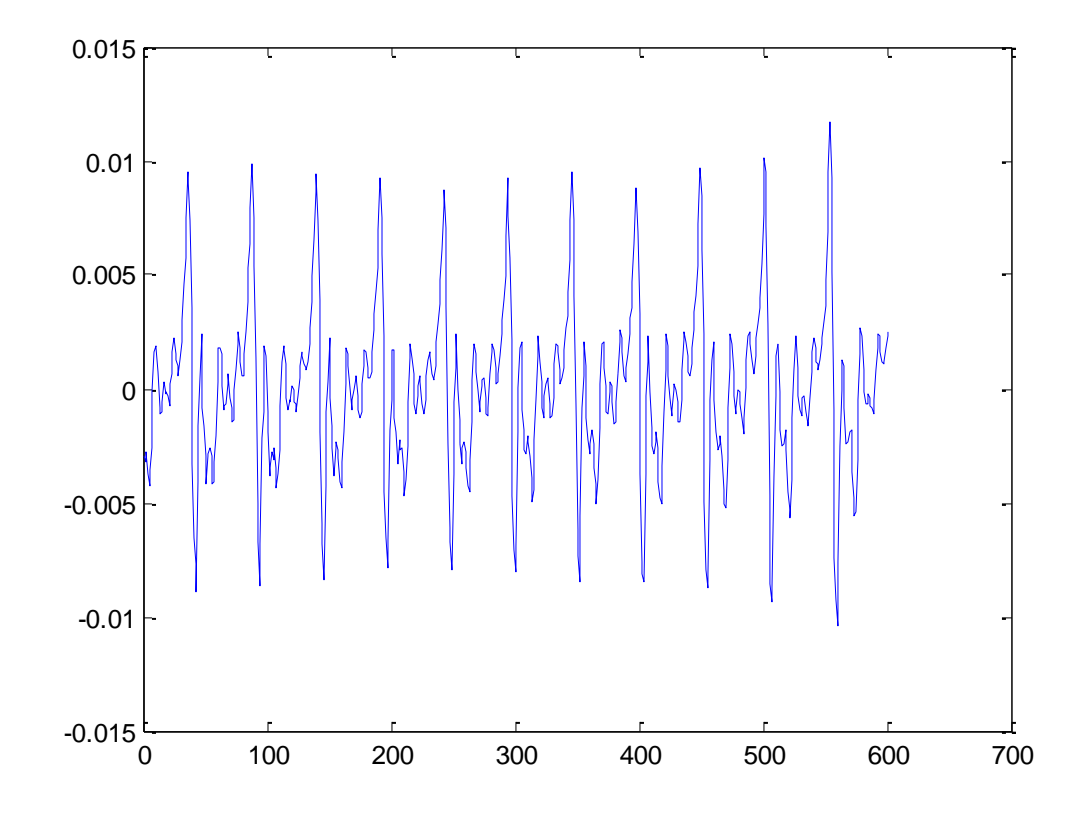

#### Visualização do sinal via wavesurfer e painel de pitch

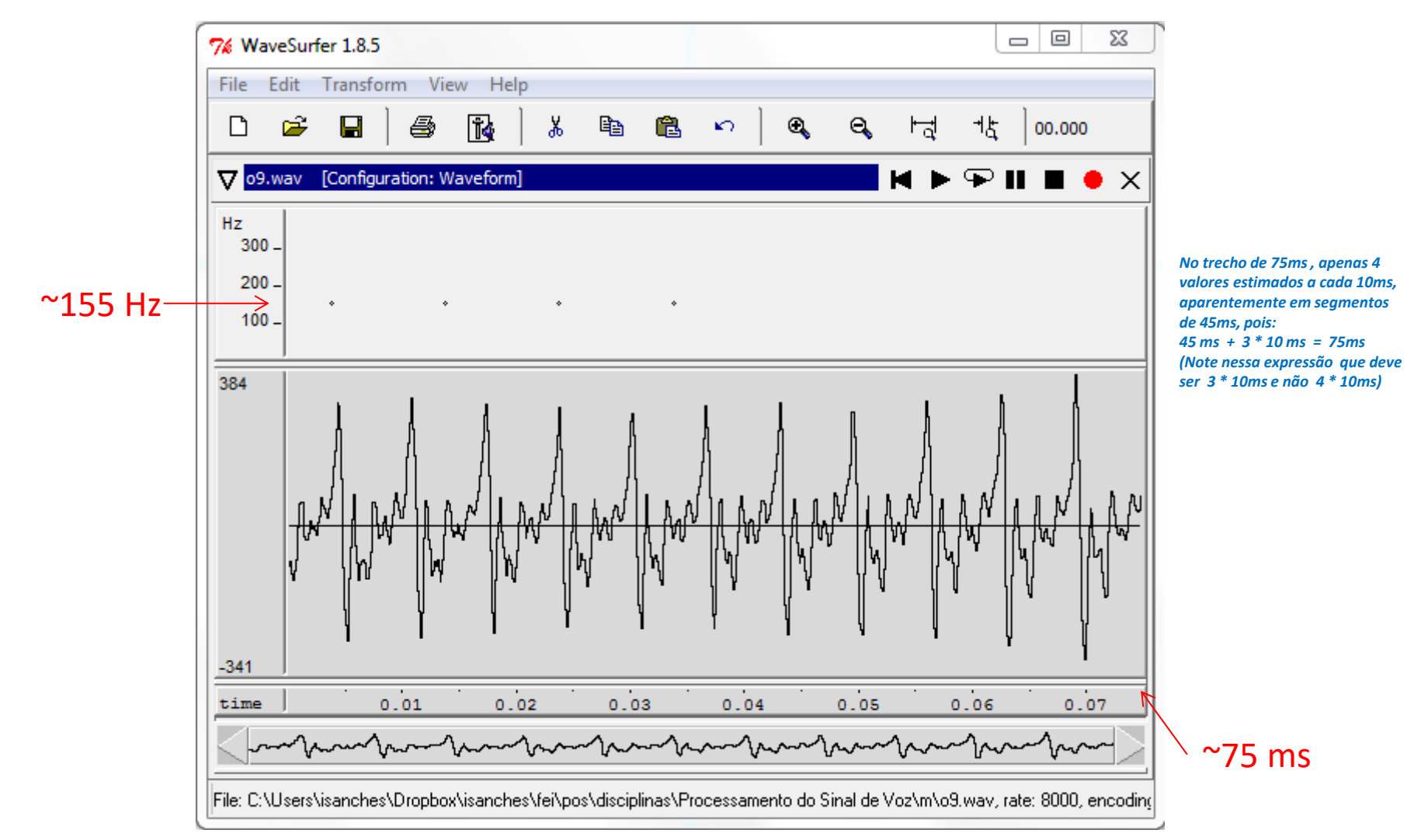

#### Primeira etapa: redução da frequência de amostragem do sinal para 2 kHz

```
\gt>> x = decimate(s, 4); % no MATLAB: >> help decimate
>> plot(x)
```
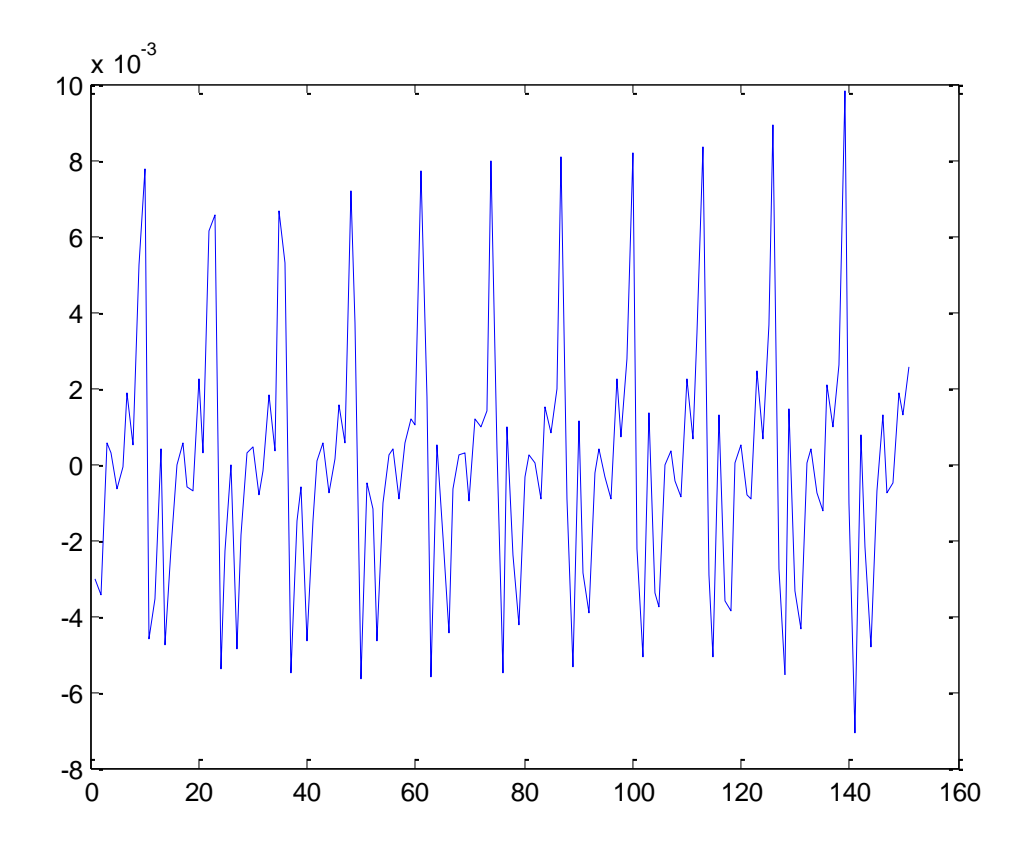

#### Segunda etapa: análise de predição linear de ordem 4 no sinal x

- método da autocorrelação
- não foi aplicada janela de Hamming

```
>> r % coeficientes de autocorrelacao
r = 0.001626241214952
    0.000278081526932
   -0.000332437296367
    0.000348438509983
   -0.000319244537249
>> a % coeficientes de predicao
a = 0.441916194832039
   -0.453408151410111
    0.461221866991762
   -0.462546522514809
```
Terceira etapa: aplicação do filtro inverso

>> y = filter( **??** , **??** , x); *% filtro inverso* >> plot(y)

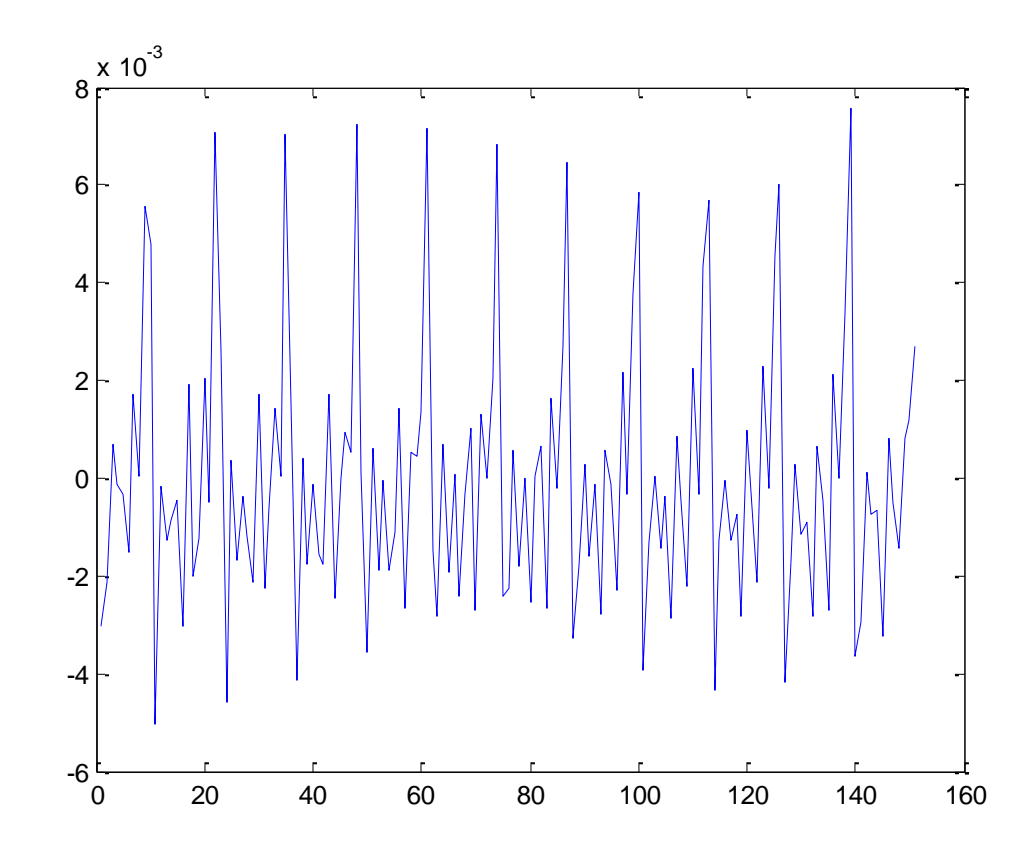

*IS © 2017*

## Quarta etapa: autocorrelação de y, com compensação pelo decaimento:  $1/(1-i/\text{length}(y))$ , i = 0, 1,..., length(y)-1

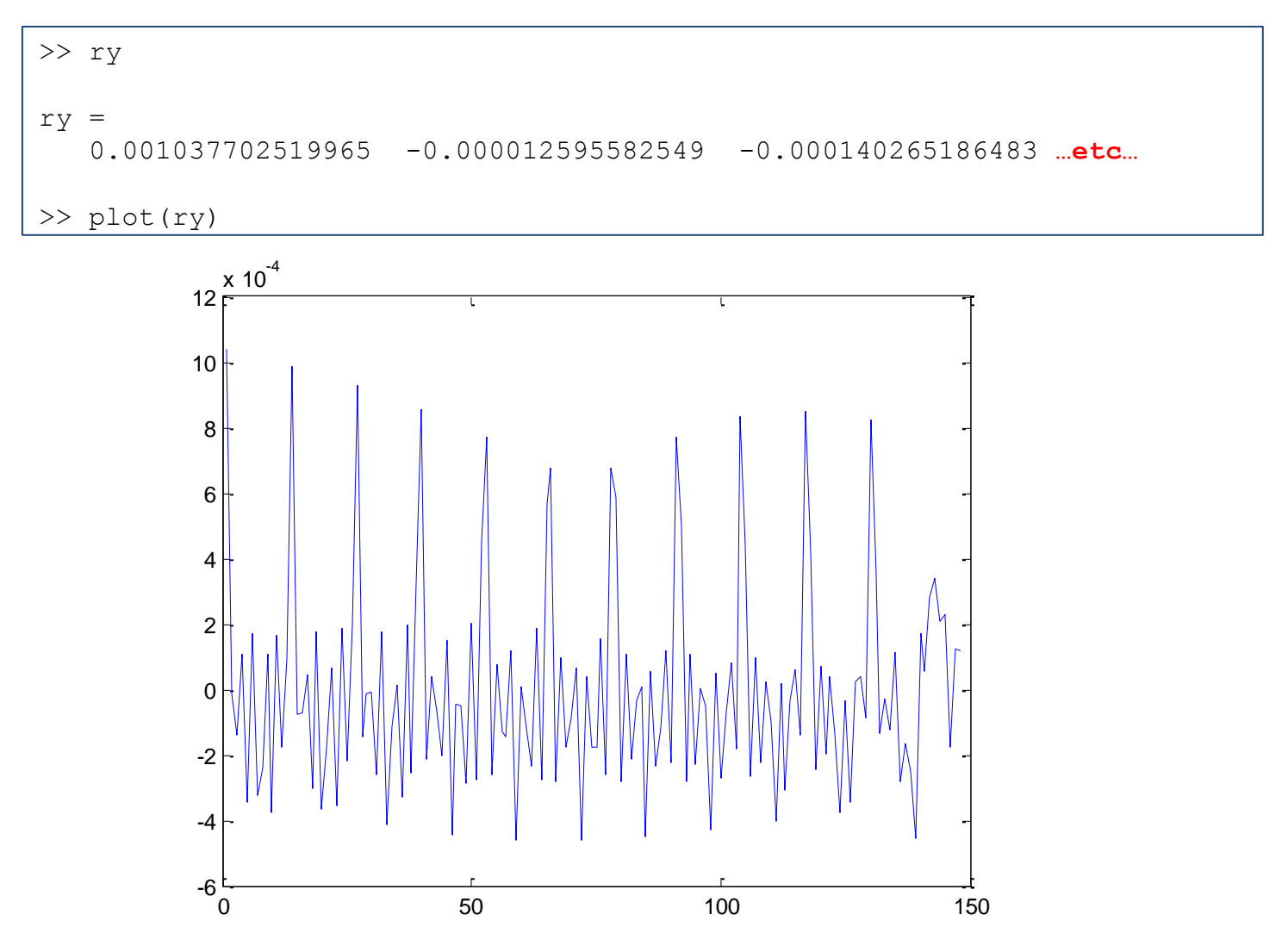

Quinta etapa: detector de pico. Assumindo limiar de 0.5 do valor máximo de ry

```
>> limiar = 0.5 * ry(1)limiar =
      5.188512599823956e-04
```
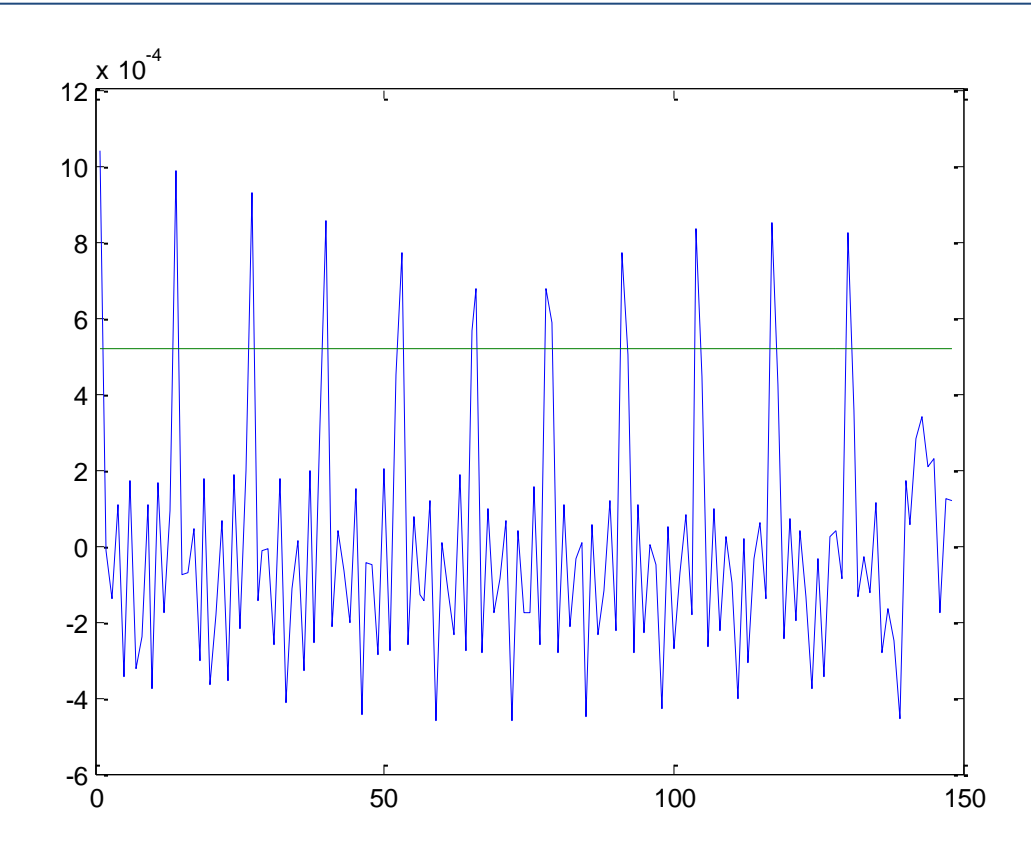

*IS © 2017*

# $\gg$  pp = find(ry  $>$  limiar)  $pp =$ 1 14 27 40 53 65 66 78 79 91 104 117 130  $\gg$  pd = diff(pp)  $pd =$ 13 13 13 13 12 1 12 1 12 13 13 13 >> f0=round(2000./pd) *% lembrar que fs = 2000 Hz apos decimate()*   $f0 =$ 154 154 154 154 167 2000 167 2000 167 154 154 154 >> f0=f0(f0 >= 50 & f0 <= 400) *% faixa esperada para pitch: de 50 a 400 Hz*  $f0 =$  154 154 154 154 167 167 167 154 154 154 >> pitch = median(f0) *% pitch em Hz* pitch = 154

#### Sexta etapa: interpolação (método simples a ser melhorado)

Repita agora o procedimento para o arquivo o2. wav, também disponível no Moodle junto com este material

(apenas para informação, é um pequeno trecho do som "ô" do dígito 2)

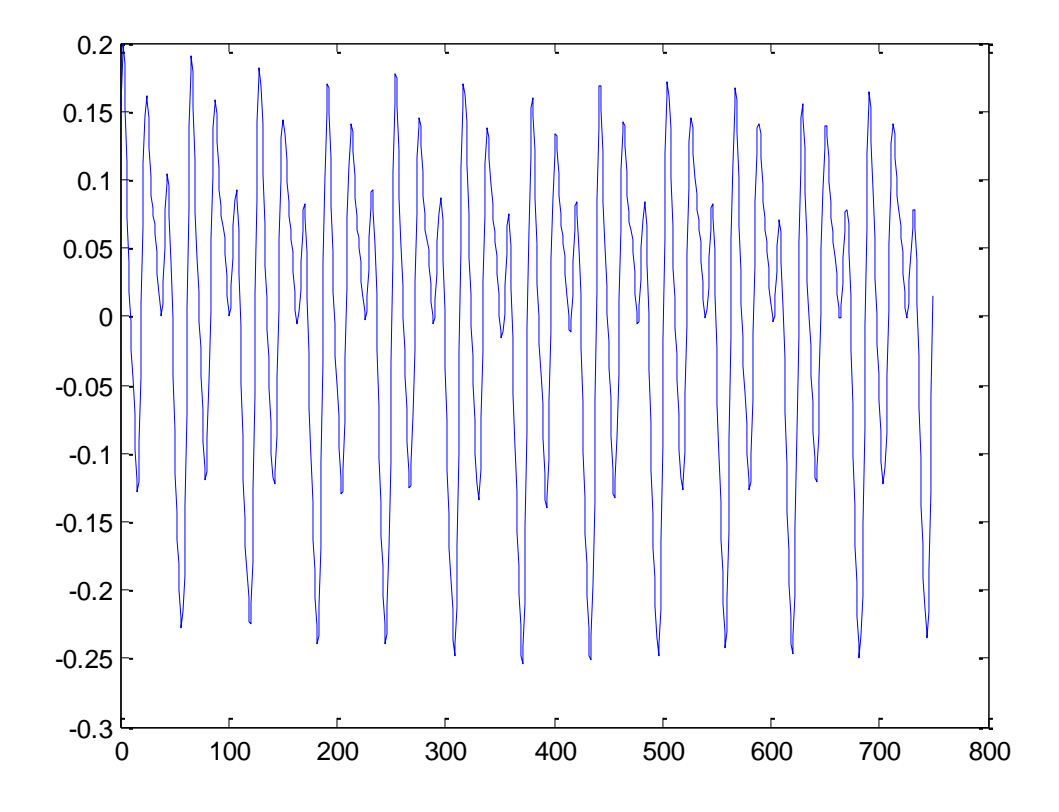

**Anexo**: análise do desempenho do algoritmo SIFT implementado com a adição de ruído branco gaussiano ao sinal (o9)

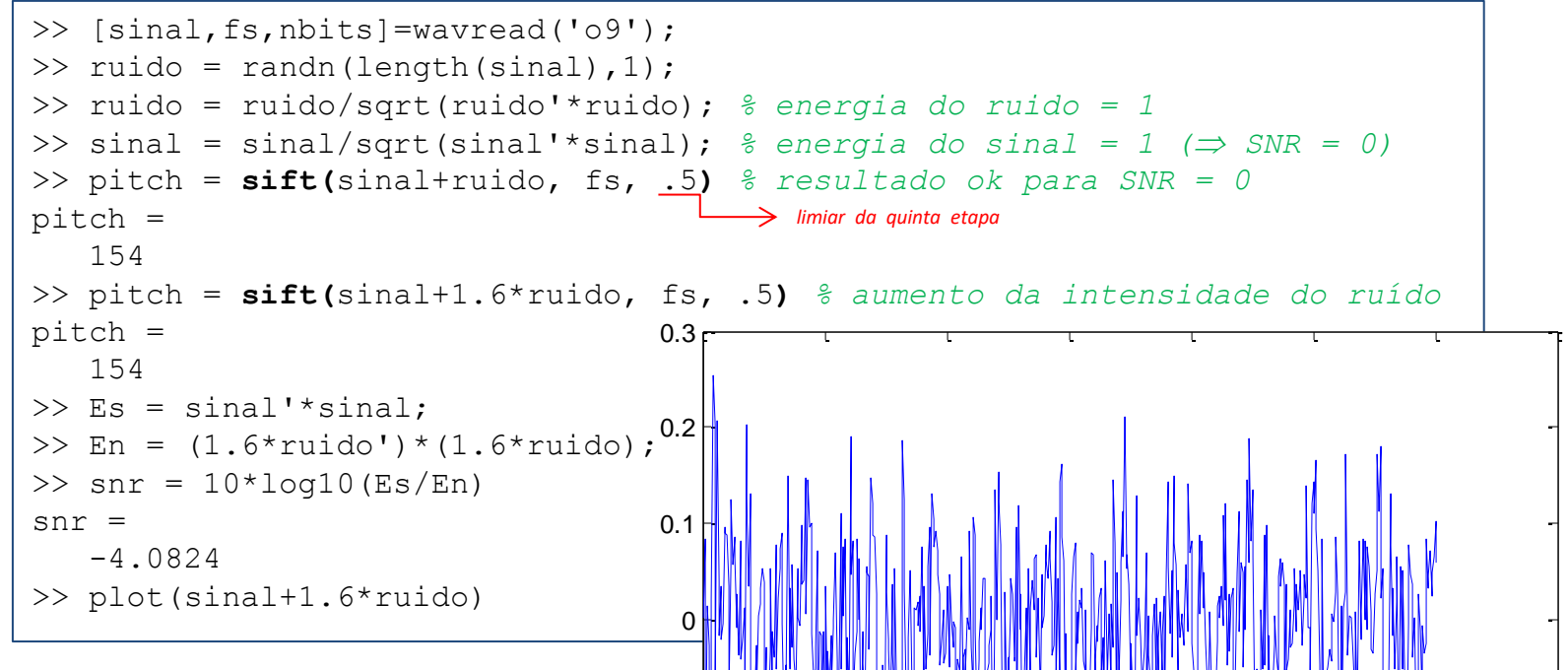

Note que o algoritmo ainda funcionou até a relação sinalruído de -4 dB. Veja ao lado o sinal processado. Na página seguinte apresentam-se os gráficos correspondentes.

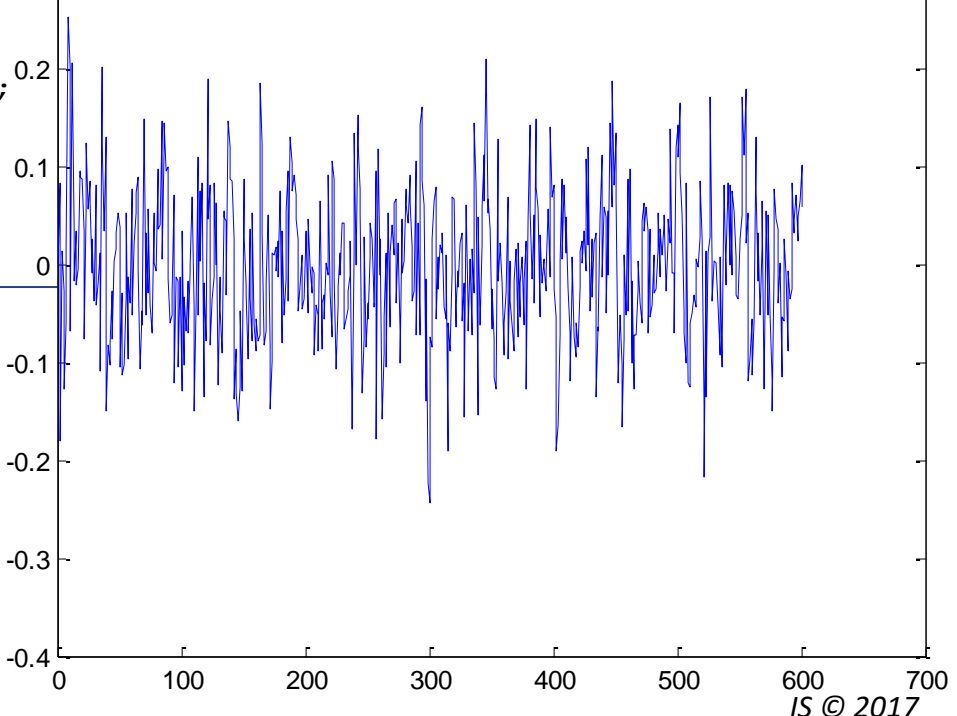

Sinais no tempo **Autocorrelações** 

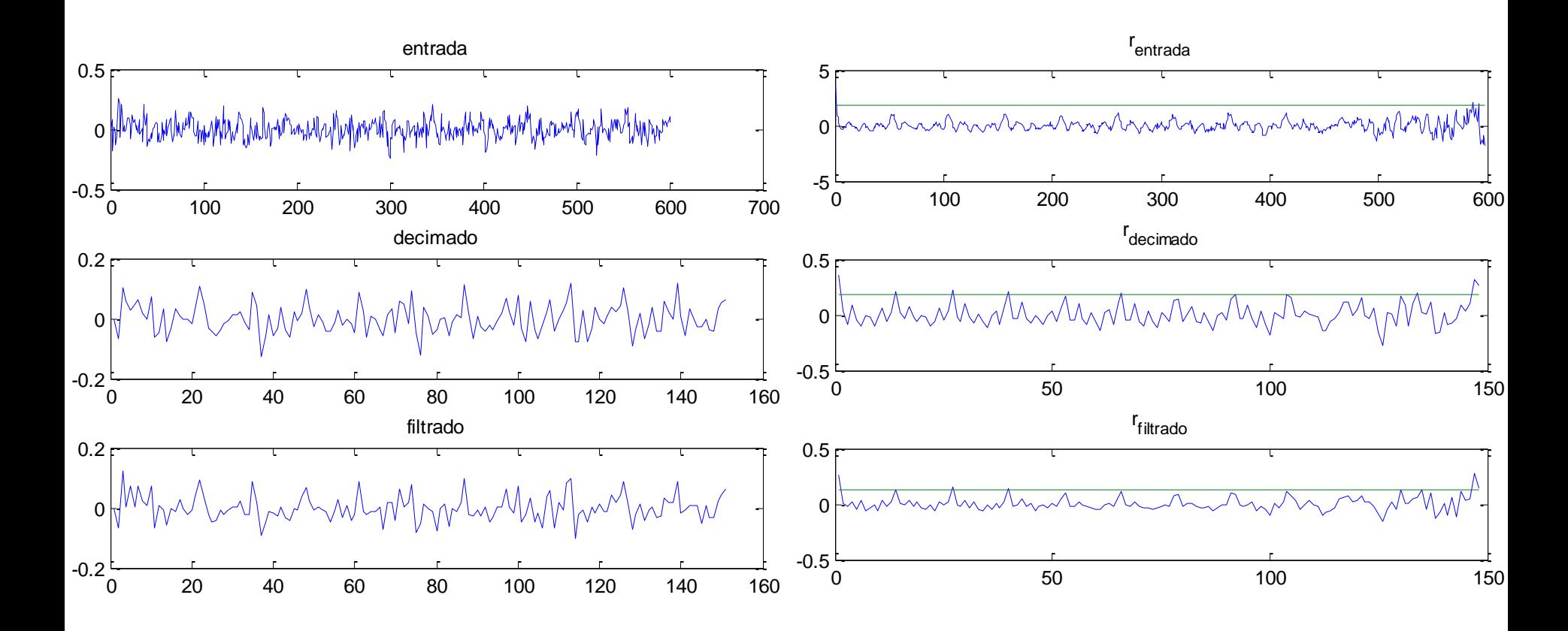